# Georeferencing Guide

#### Spring 2015 – Spatial Analysis Lab

#### Preparing Map to-be-Georeferenced

 If you have historic maps, scan them at a high resolution (300 dpi or greater) in a format compatible with ArcGIS such as JPEG or TIFF

### Preparing Primary Sources for Referencing

- Recommended primary sources to use for georefencing:
	- a. GIS roads data from local municipalities, counties, states, or Esri
	- b. Digital/georeferenced aerial photography
	- c. Digital raster graphics (DRGs) of USGS topographic quadrangle maps

### Georeferencing Your Map Image

- Choosing Control Points:
	- o Some good control points might include road or stream intersections, rock outcrops, the end of a jetty of land, the corner of an established field, street corners, or the intersection of two hedgerows
	- o Permanent, non-moving features are more reliable as control points
	- o Additionally, right angle intersections are more accurate than acute angle
	- o It's also a good idea to choose controls points that are located closer to the corners of the image rather than to the center of the image – this will minimize image distortion
	- o However, if you have a specific area of the map that is more important, focus your control points around that area, and accept distortion in other areas
- When placing Control Points:
	- o Always go from Unknown to Known
- Moving in the map while placing Control Points:
	- o Scroll with the mouse scroll bar when trying to zoom in/out when the control point is selected
	- o Pan by holding down the mouse scroll bar and moving around the map when the control point is selected
- Once Control Points are placed:
	- o Check accuracy by using

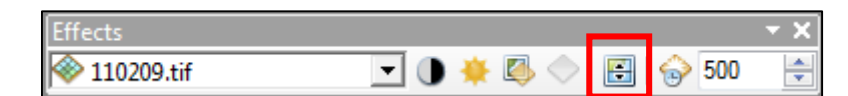

the slider in the effects toolbar or by simply turning the layer on and off

- o Open the **View Link Table** to view the transformation data and the residual and RMS (Root Mean Square) data for each link
	- Notice the numbers under the Residual column. If one of these numbers is significantly larger than the others, consider deleting that control point

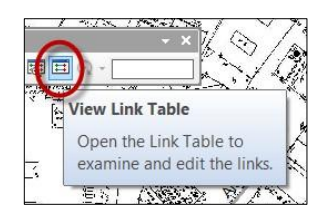

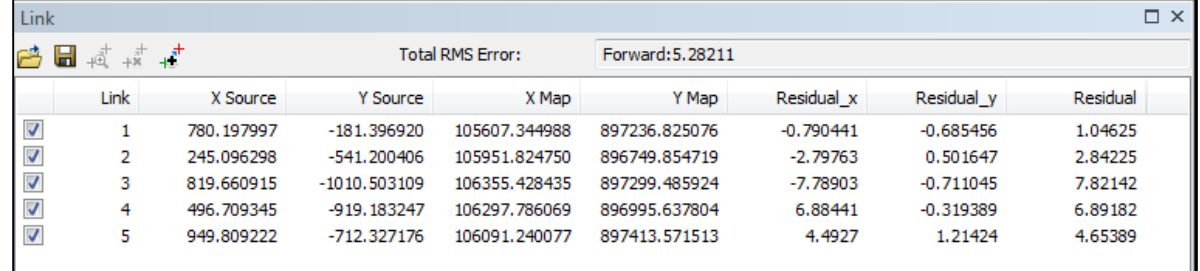

## Save Georeferencing

- Update Georeference: This will save the new coordinates with the original image (as seen below)
- Rectify: this will create a new raster dataset that is georeferenced using the map coordinates and the spatial reference
	- o You can save this as a BIL, BIP, BMP, BSQ, DAT, GIF, GRID, IMG, JPEG, JPEG 2000, PNG, or TIF

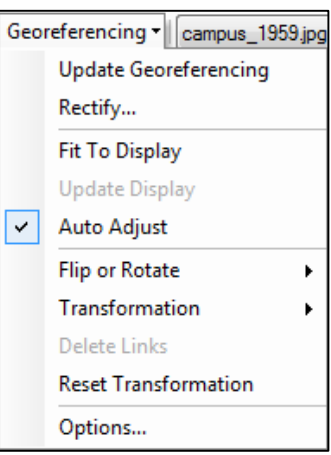

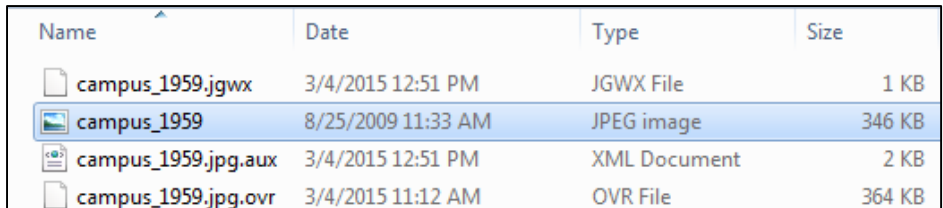

#### **Resources**

Esri: Foundamentals of Georeferencing

[http://resources.arcgis.com/en/help/main/10.1/index.html#/Fundamentals\\_of\\_georeferencing\\_a\\_raster](http://resources.arcgis.com/en/help/main/10.1/index.html#/Fundamentals_of_georeferencing_a_raster_dataset/009t000000mn000000/) [\\_dataset/009t000000mn000000/](http://resources.arcgis.com/en/help/main/10.1/index.html#/Fundamentals_of_georeferencing_a_raster_dataset/009t000000mn000000/)

#### For more assistance:

Visit the SAL during available lab hours, listed here: [www.smith.edu/gis](http://www.smith.edu/gis) Set up and appointment email: [SAL@smith.edu](mailto:SAL@smith.edu)